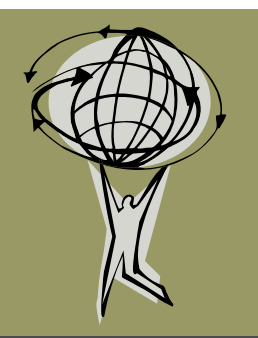

# **GIS Connection**

Whiteside County GIS Office

#### March 1, 2013 Volume 4, Issue 2

- The GIS office will be partnering with NIU to provide extra help for the summer.
- A general land use layer was created from the Parcel Use Code in the parcel database.
- West Virginia has only one natural lake oddly called Trout Pond. wvdnr.gov

### GIS & Economic Development

In today's economic development world it is imperative to have a good GIS at your disposal. There aren't too many days that I don't get a request from a project owner, consultant or other economic developers in the county and beyond with questions *By Betty Steinert*

about a parcel of property. It use to be that I would have to look up the property records in the recorder's office and/or assessment office, then pull out the big old printed maps in my office to see if the property located within the Enterprise Zone, then go to the zoning maps to see what the zoning was, then look and find the flood maps to see if it is in a flood zone, hunt for the city Tax Increment Financing maps to determine if they were in the TIF, find parcel numbers, check assessments. This doesn't even begin to describe what had to be done with an addition of property to the Enterprise Zone and the maps that had to be hand drawn, legal description drafted as well as make sure it all connected with the existing zone. Good thing I worked in the Recorders

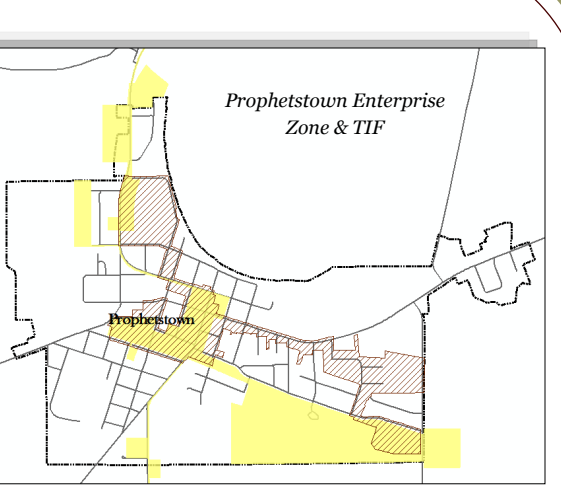

office previously where I learned how to read and track a legal description!

As technology and the way we disseminate information and how we disburse that information is continually changing, we must continue to keep up with that pace not only in the economic development world but in many processes we need within the county government in providing accurate information in a timely manner. I feel that Whiteside County has done an excellent job with continuing to improve and invest in the GIS and by doing so have helped business and industry in Whiteside County.

#### Beacon Website Tip

New Layer: A mapping layer called "Recent Sales" was added to the layer list. This layer gives a visual look at

those properties that have any sales information associated with them. The sales information will recall sales back to 2003 and is located on each parcel report.

Tip: In the right hand corner of your map is a check box for "Map tip hover mode." Checking this box displays the Identify window for each feature you hover your cursor over. Beacon defaults to identifying parcels. However, you can identify a different layer by clicking on the name in the layer list. Zoom into a residential area in your map. Click on the Addresses name in the layer list and hover over an address point to view the information associated with that address. Click back on the Parcels name in the layer list when you are finished.

The Beacon GIS Website is located at www.beacon. schneidercorp.com. The map portion is subscription only.

#### In this issue:

- GIS & Economic Devel. 1
- Beacon Website Tip 1

Polling Places Web Map 2

The Economic Development office utilizes the Enterprise Zone, TIF, Parcel, Flood Zone, Zoning and many more layers in their every day workflows.

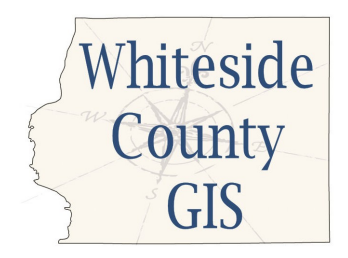

Lauren Lee - GIS Coordinator 200 E. Knox St. , Room 205 Morrison, IL 61270

Tel: 815-772-5185 E-mail: llee@whiteside.org

Every map, no matter how good overall, has weaknesses. - Johnathan Crowe

Our GIS Website is: http://www.whiteside.org/ assessor/gis.html

- All links are clickable in your PDF newsletter. If you currently receive a hard copy of the newsletter but wish to receive the emailed PDF copy, please forward your email to llee@whiteside.org.
- Dreaming of High Speed Rail: **http://bit.ly/Xn4Dm0**
- It takes 7 miles & 17 minutes to travel between these 2 houses in Florida that share a backyard: **http://bit.ly/Z33LCh**

## Interactive Precincts & Polling Places Map

I encourage you to visit the Polling Places page under Elections on the Whiteside County webpage at the following link:

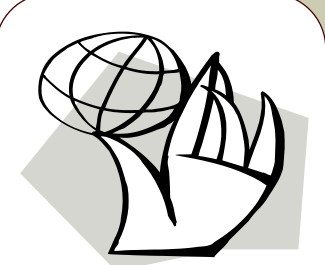

*This page can also be found by navigating from the County's home page -> County Information Tab - > Elections -> Polling Places*

#### **http://bit.ly/YDJR0X**

There is now an interactive web map that showcases polling places and precincts within Whiteside County. You can click on the map to obtain more information through a pop-up window on each feature or search for your address to see which precinct you fall into. This technology is part of ArcGIS Online provided by

ESRI which utilizes our GIS layers of polling places and precincts but their general basemap.

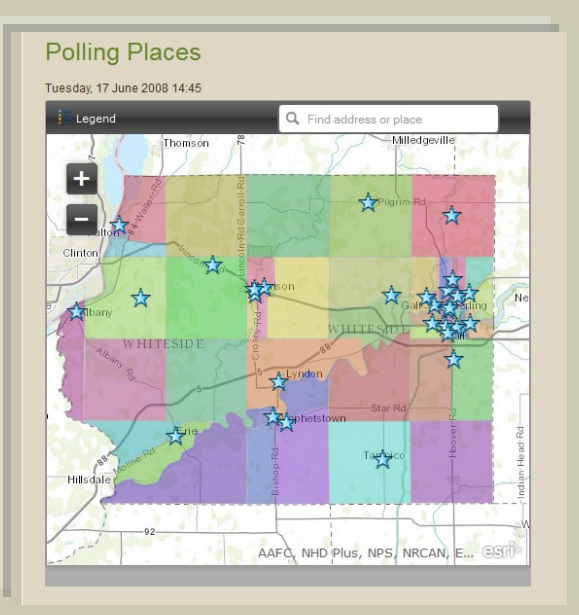

Interactive Web Map